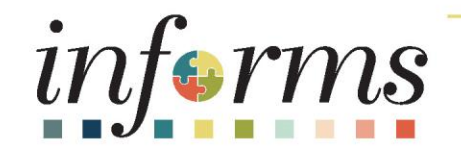

# Course ID: FIN 213 Course: Reconcile and Approve P-Card Transactions

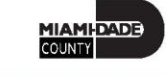

# Course Administration and Logistics

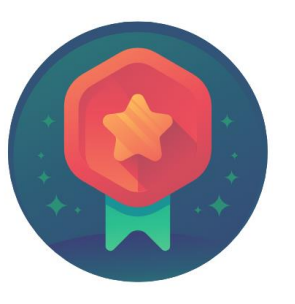

To receive credit for completing this course, Users must record your attendance at the beginning and end of clas

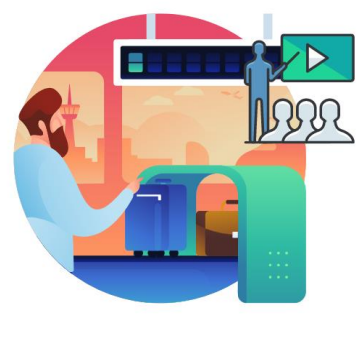

Please turn off your cell phones and refrain from checking email and the Internet while in class

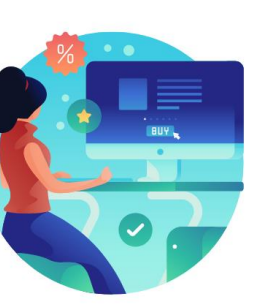

Actively participate in class

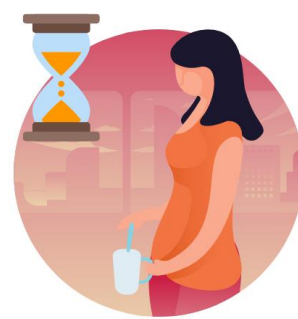

Take Breaks at scheduled times

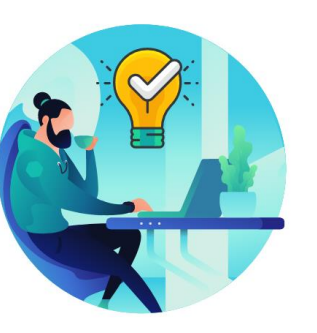

Ask questions; this is your time to learn

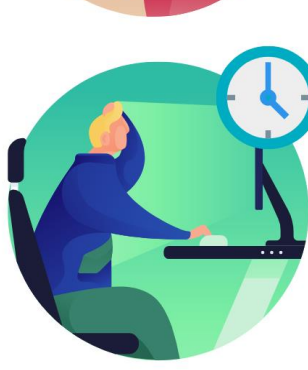

Be back from Breaks on time

# Course Overview

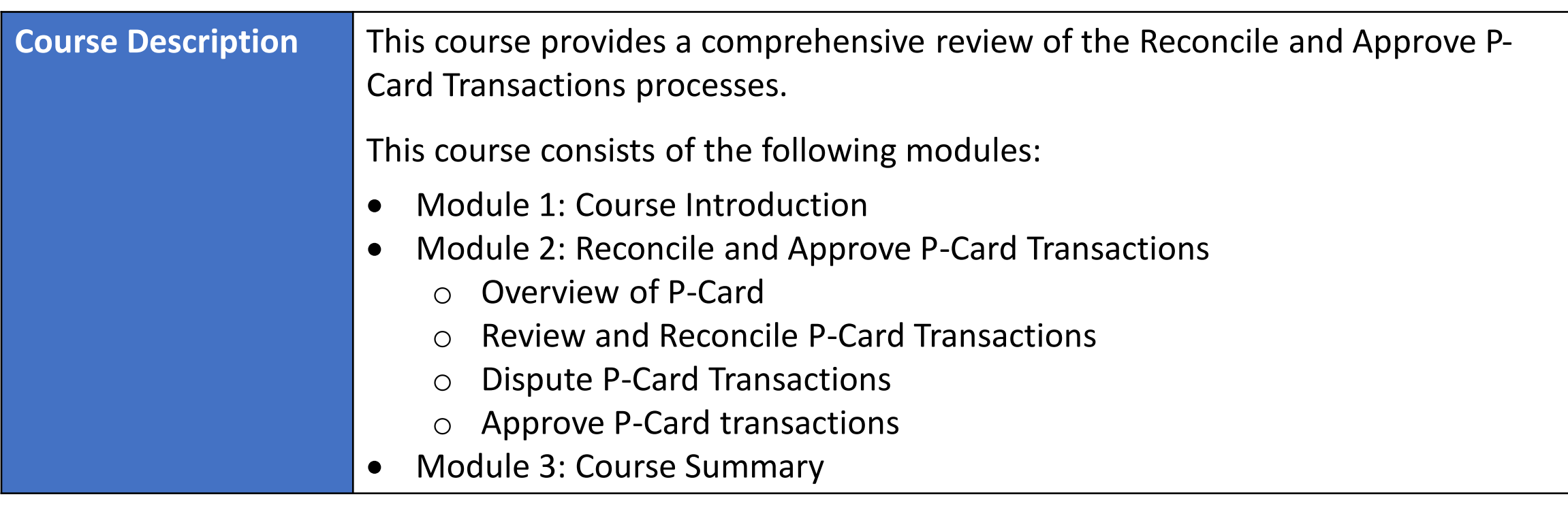

**MIAMI-DADE**<br>GUNTA

# Course Overview, Continued

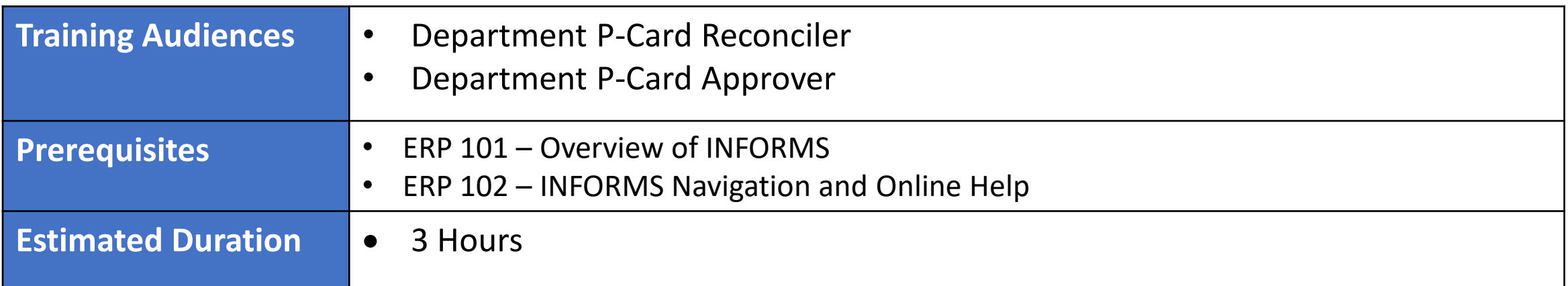

# Module 1: Course Introduction

#### **Module Topics**

Course Administration and Logistics

Learning Objectives

Roles and Responsibilities

Navigation

Purpose and Benefits of the Business Process

End-to-End Business Process

Introduction to Activities and Exercises

# Learning Objectives

- Recognize the INFORMS P-Card capabilities
- Review and Reconcile P-Card transactions
- Dispute P-Card transactions
- Approve P-Card transactions

# Roles and Responsibilities

The following roles are associated with this course and will play a part in conducting the related business processes for the County:

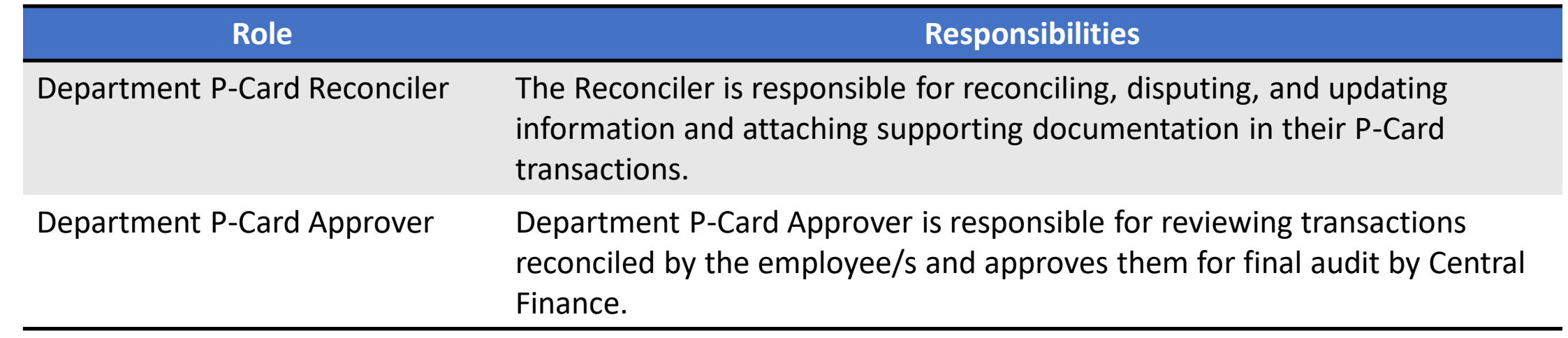

# Navigation

Below are the steps to navigate to Procurement Card (P-Card), which will be used for navigation in the rest of this course:

1. Login to INFORMS and select **Finance/ Supply Chain (FSCM)** from the home landing page below.

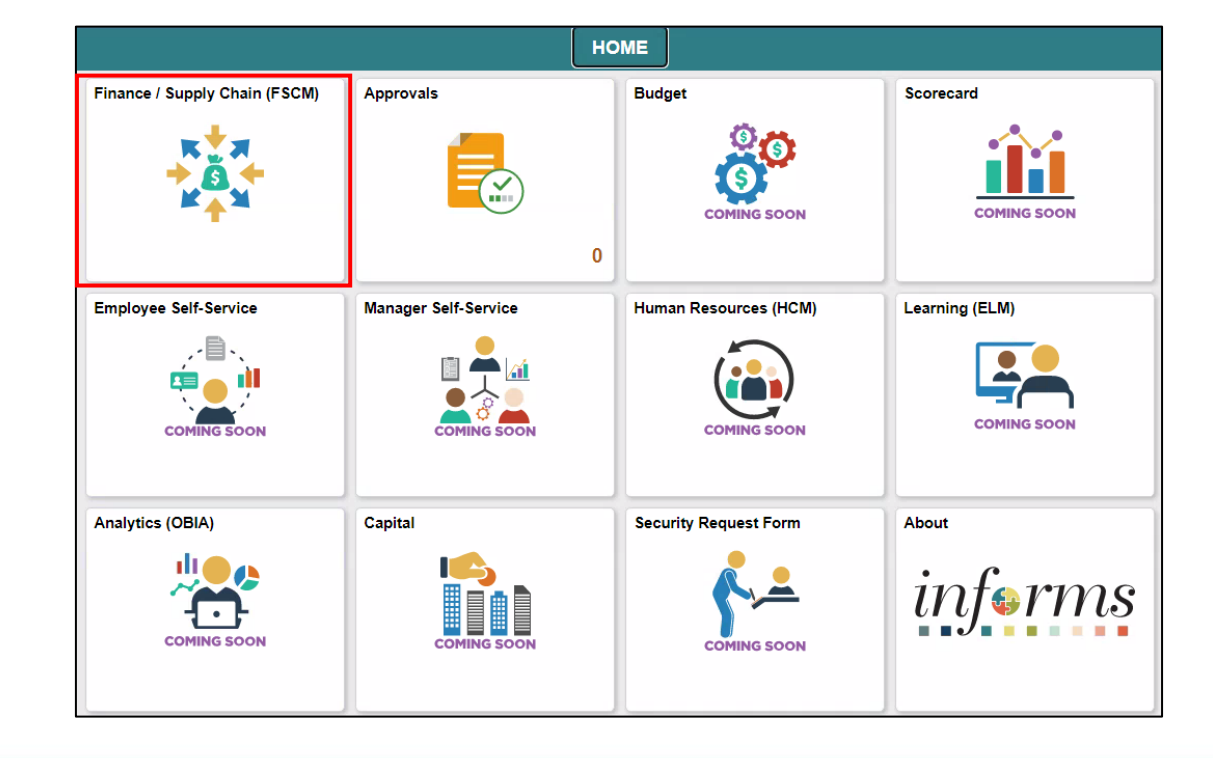

# Navigation, Continued

#### 2. Select **Supply Chain Operations**

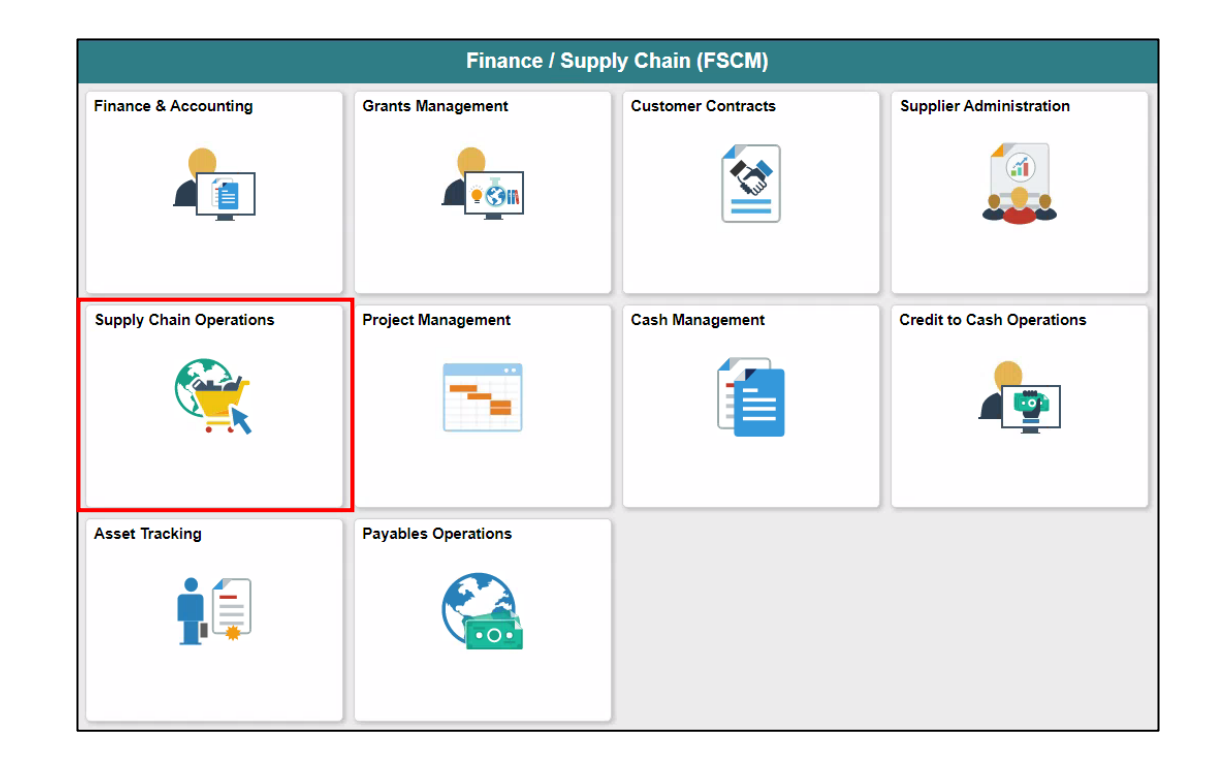

MIAMI-DADE

# Navigation, Continued

#### 3. Select **Procurement Card Center**

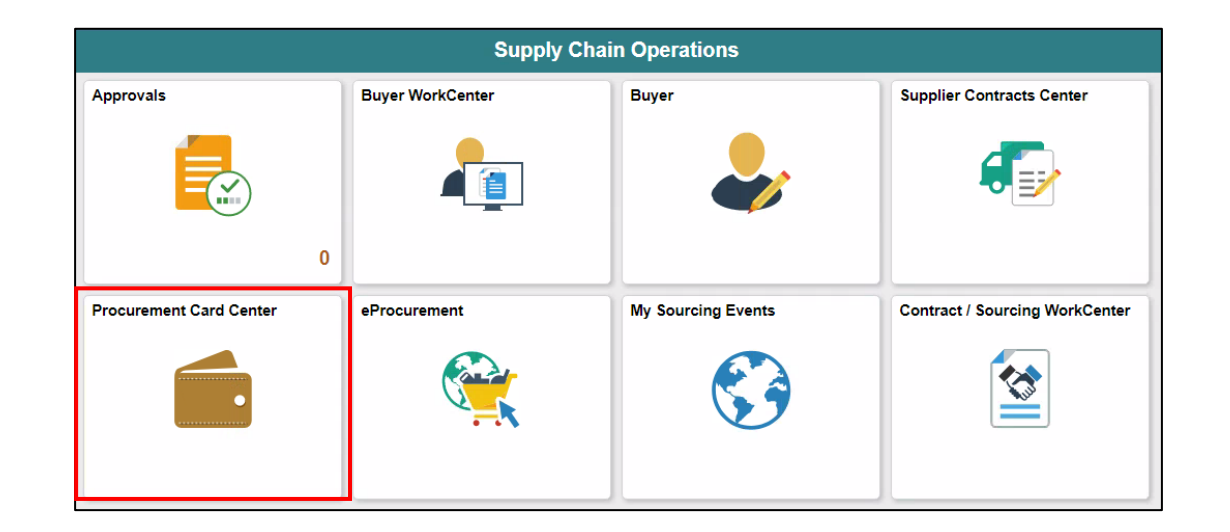

MIAMI-DADE

# Purpose and Benefits to Business Process

The purpose and benefits of P-Cards business process include:

- INFORMS will process daily Bank of America transaction files
- Department user will be able to reconcile transactions daily
- Department will have control of Chartfield changes at the transaction level
- Departments can upload and attach supporting documentation needed for Reconciliation/Review and Approvals
- Improve Records/Content Management (paperless process)
- Employee data is associated with Cardholder information

# The End-to-End Business Process

# **PCARD BUSINESS PROCESS**

**Department P-Card** Reconciler

**Department P-Card** Approver

**Department P-Card** 

Approver is responsible

for reviewing transactions

employees and approves

**Department PCard** 

reconciled by the

**Approver** 

them.

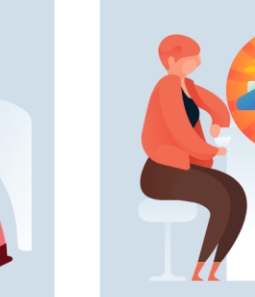

**Department P-Card** Reconciler

The Reconciler is responsible for reconciling, disputing, and updating information and attaching supporting documentation in their PCard transactions.

**Central P-Card Compliance Officer** 

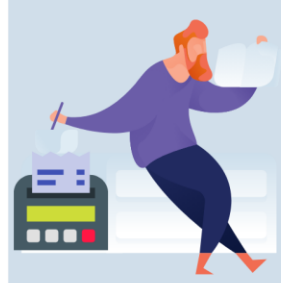

**Central P-Card Compliance Officer** 

**Central Finance PCard** Officer reviews the department approved PCard transactions and verifies them for completion and approves transactions for payout.

**MIAMI-DADE** 

# Introduction to Activities and Exercises

• You will take part in two types of hands-on learning throughout this course.

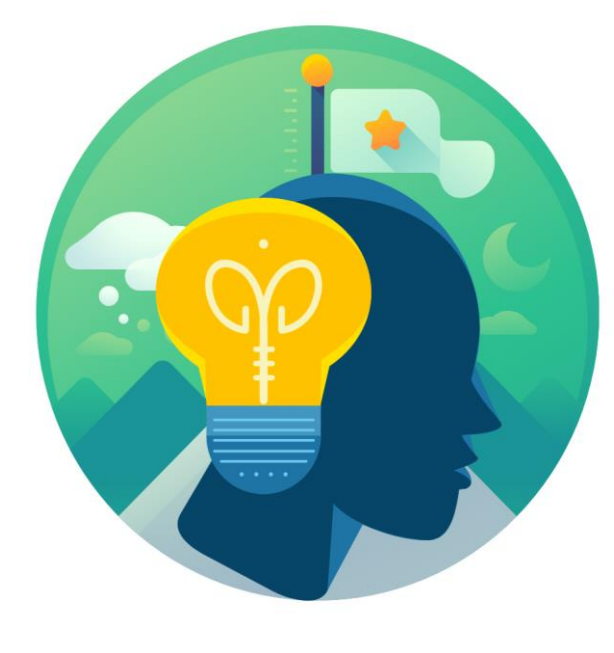

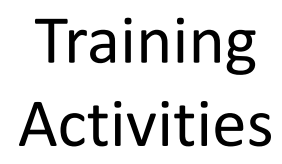

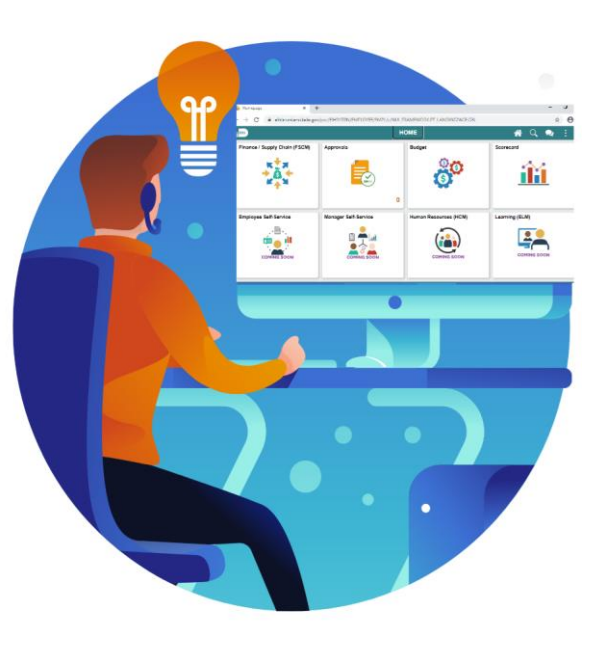

**Training** Exercises

# Module 1: Course Introduction Summary

#### **Module Topics**

Course Administration and Logistics

Learning Objectives

Roles and Responsibilities

Navigation

Key Changes to the Business Process

The End-to-End Business Process

Introduction to Demonstrations, Activities, and Exercises

# Module 2: Reconcile and Approve P-Card **Transactions**

#### **Module Topics**

Module Introduction

Lesson 1: Overview of P-Card

Lesson 2: Review and Reconcile P-Card Transactions

Lesson 3: Approve P-Card Transactions

# Lesson 1: Overview of P-Card

At the conclusion of this lesson, users will be able to:

• Recognize the INFORMS P-Card capabilities

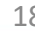

# Lesson 1: Key Terms

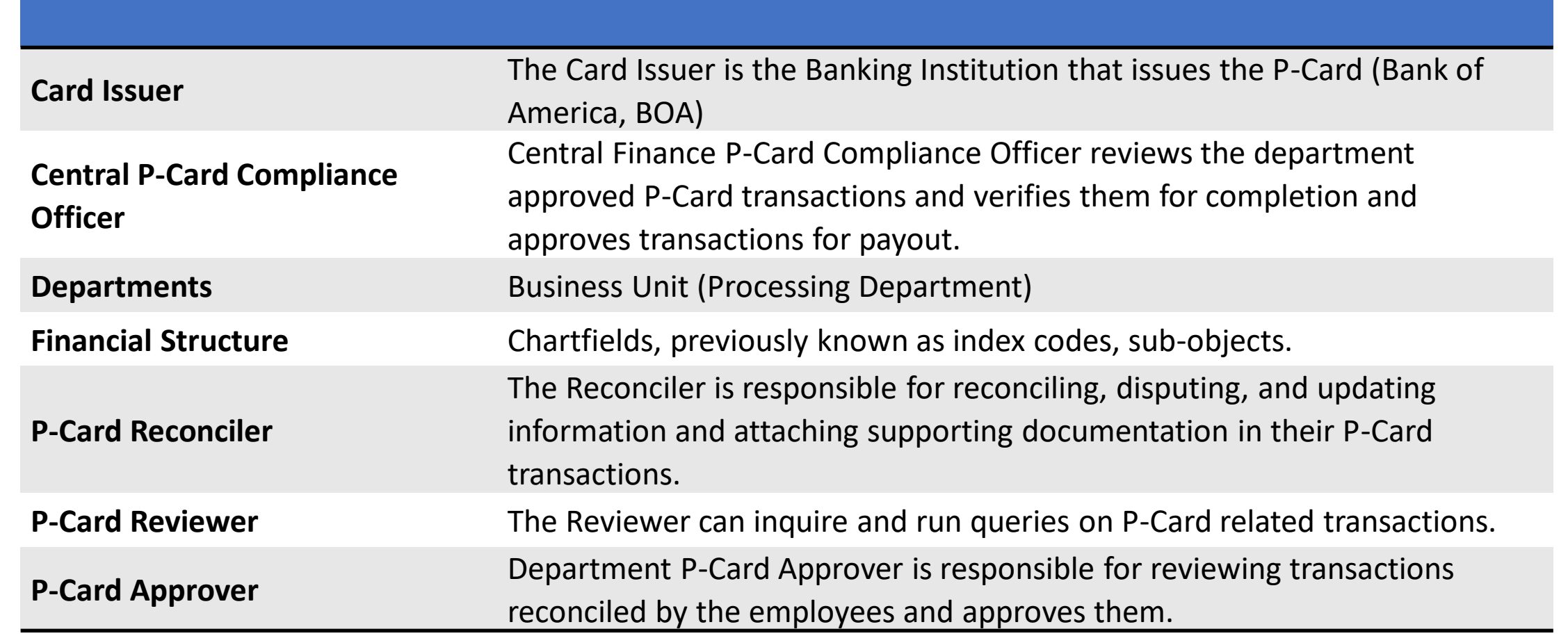

# Lesson 1: Key Terms, Continued

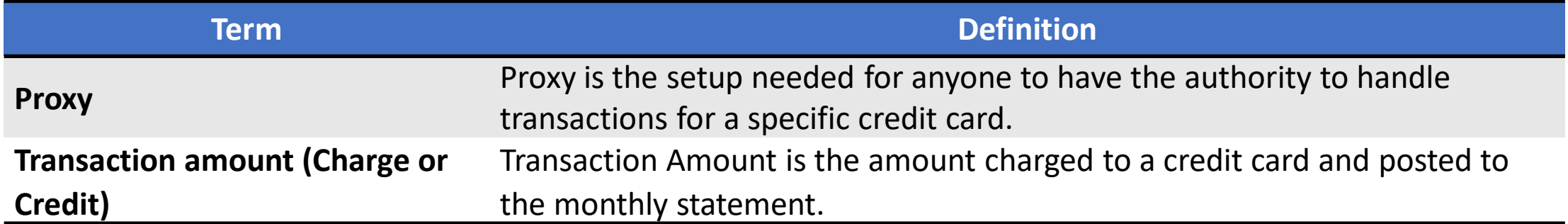

# Lecture 1: Overview of P-Card

- The Procurement Card (P-Card) feature supports credit card purchases, to include emergency purchases, travel airfare made by card-holding employees. This does not by-pass any procurement policy and or procedures. It combines the ease and speed of charge cards with the high information content of paperless-based system, which is useful in both auditing and accounting.
- No changes have been made to the current P-Card policies and procedures, compliance with the P-Card Policy and Procedures Manual, nor with AO-3-35, Purchasing Card Program.

# Lecture 1: Overview of P-Card

By using the Procurement Card feature, the County will be able to:

- Automate process.
- Maintain the supporting documentation of the transaction for audit purposes.
- Control the level of information that is accessed by users.
- Manage the assignments of different P-Cards.
- Set up proxies.
- Define default accounting distributions.
- Increase efficiency in transaction processing.

# Lecture 1: Overview of P-Card, Continued

The benefits of using the Procurement Card feature are:

- A reduction in P-Card reconciliation transaction time.
- Increased efficiency with concern to emergency acquisition of goods and/or services.
- Simplification of transactions reconciliation.

## Lesson 1: Key Terms – Status of the Transaction

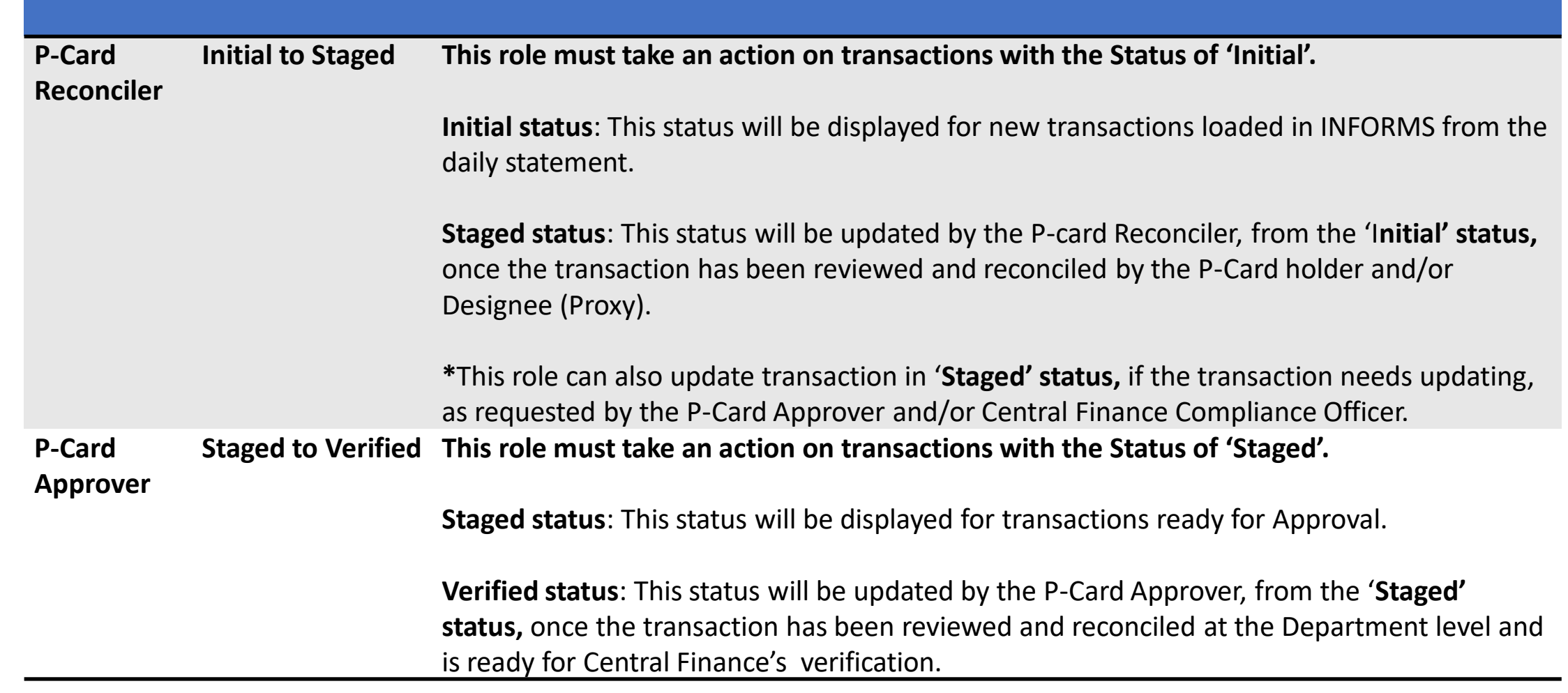

# Lesson 1: Key Terms – Status of the Transaction (Cont.)

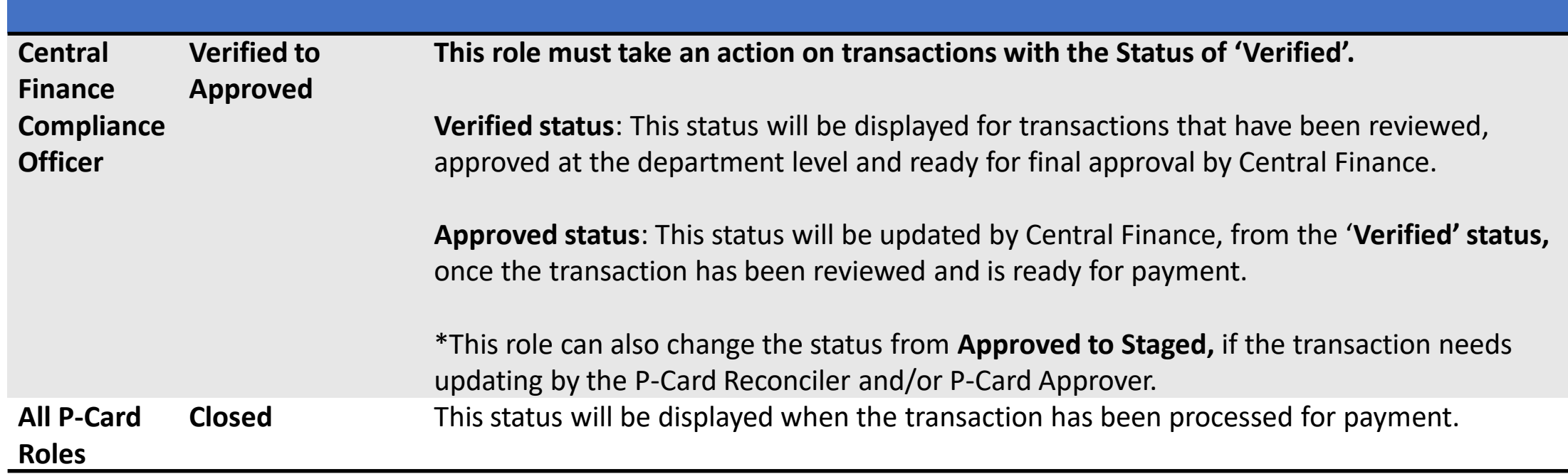

# Lesson 1: Lesson Summary

Having completed the Overview of P-Card lesson, users should be able to:

• Recognize the INFORMS P-Card capabilities

# Lesson 2: Review and Reconcile P-Card Transactions

At the conclusion of this lesson, users will be able to:

- Review and Reconcile P-Card Transactions
- Dispute P-Card Transactions

# Lecture 1: Review and Reconcile P-Card **Transactions**

INFORMS will receive a daily transaction file from Bank of America (BOA), users will be able to review all transactions made with the users P-Card. Once the transactions are reviewed, users and/or designees (proxies) will be able to reconcile transactions.

By reviewing the P-Card transactions, users are able to:

- Ensure all transactions are processed prior to the generation of the monthly bank statement
- Verify the transaction total
- Verify the transactions are valid

By Reconciling the P-Card transactions, users can:

- Update chartfield information
- Attach supporting documentation needed for approval
- Initiate the process for payment

### Lecture 1: Review and Reconcile P-Card Transactions, Continued 1. Select the **Finance / Supply Chain (FSCM)** tile.

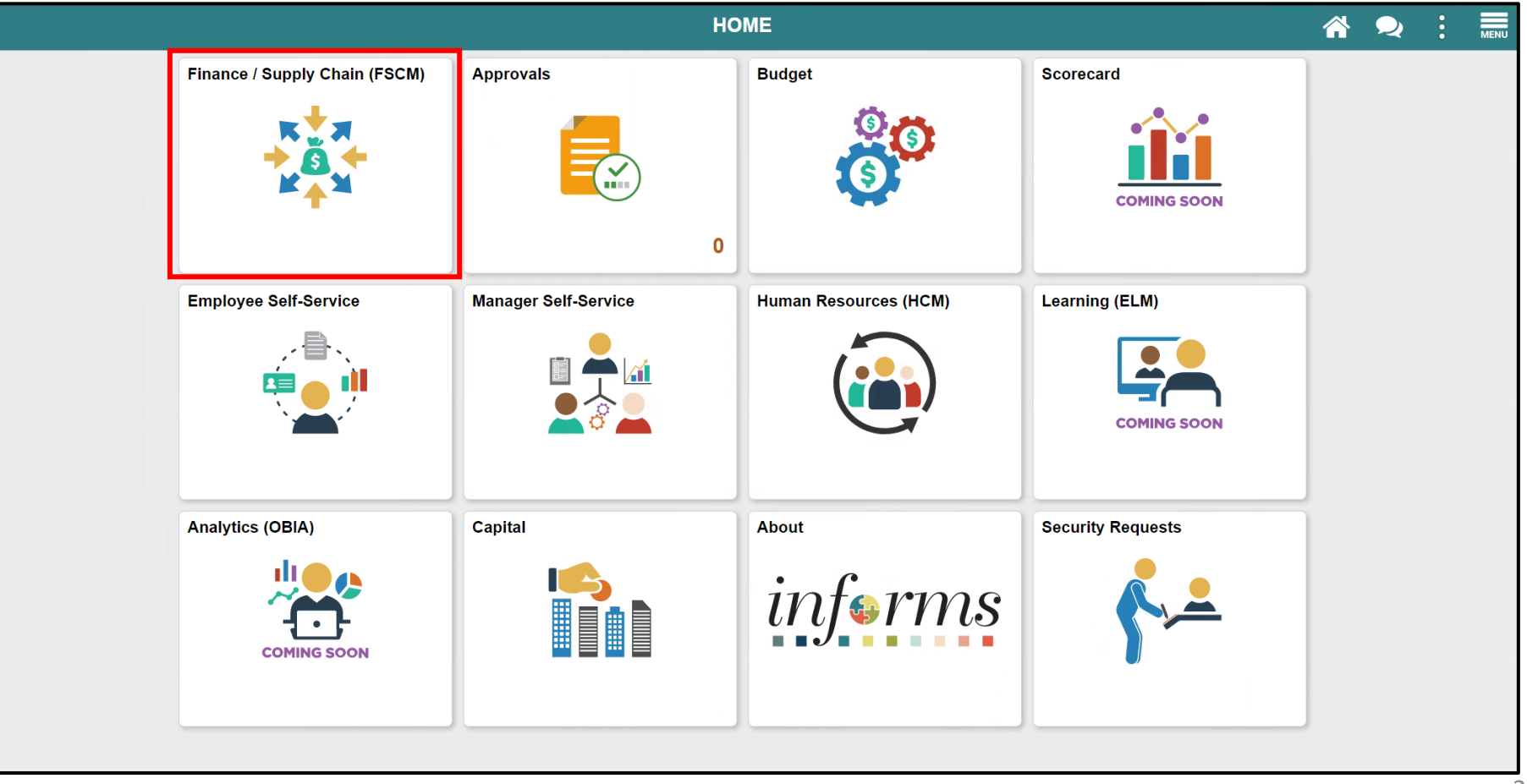

#### Lecture 1: Review and Reconcile P-Card Transactions, Continued 2. Select the **Supply Chain Operations** tile.

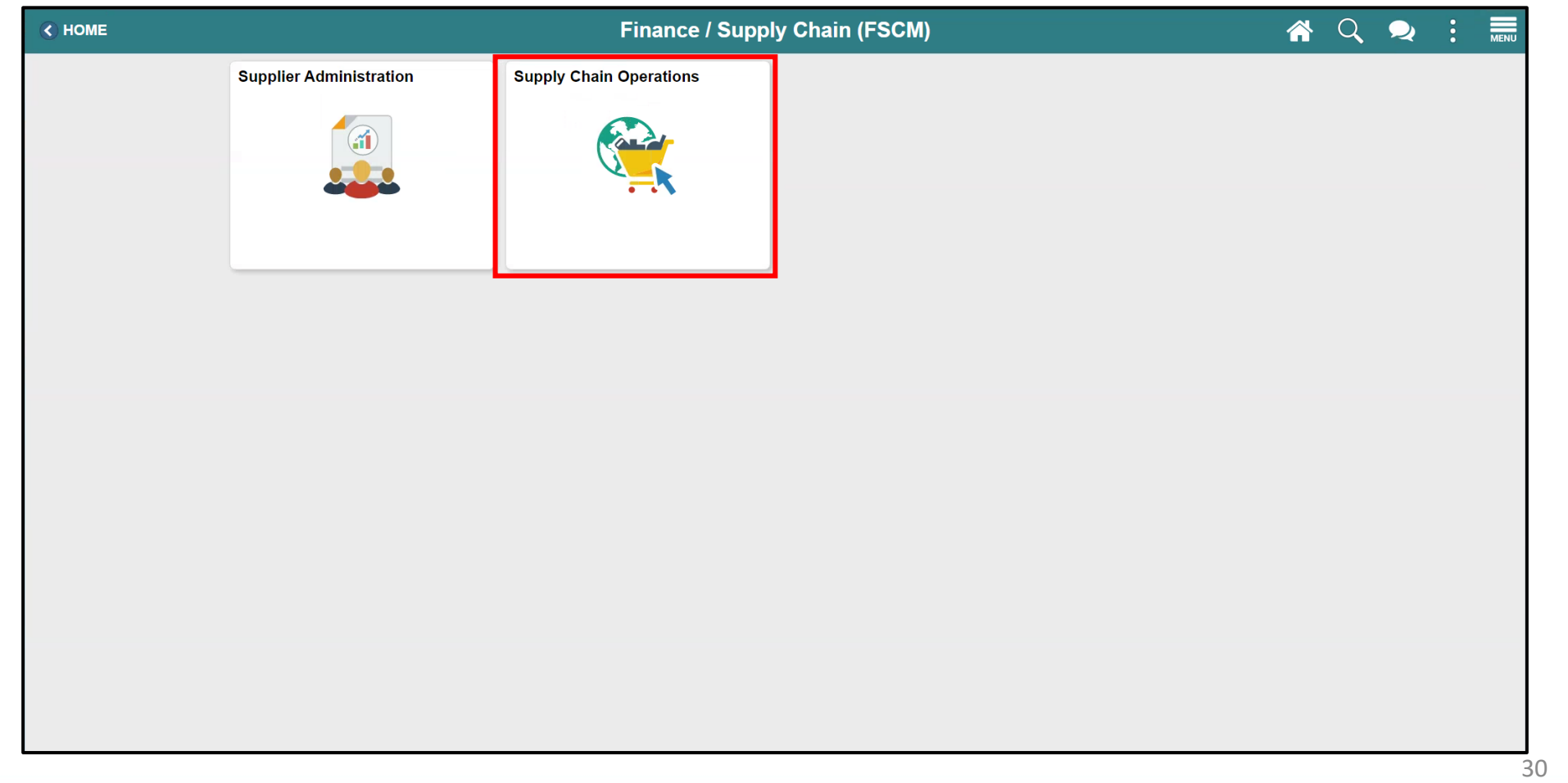

#### Lecture 1: Review and Reconcile P-Card Transactions, Continued 3. Select the **Procurement Card Center** tile.

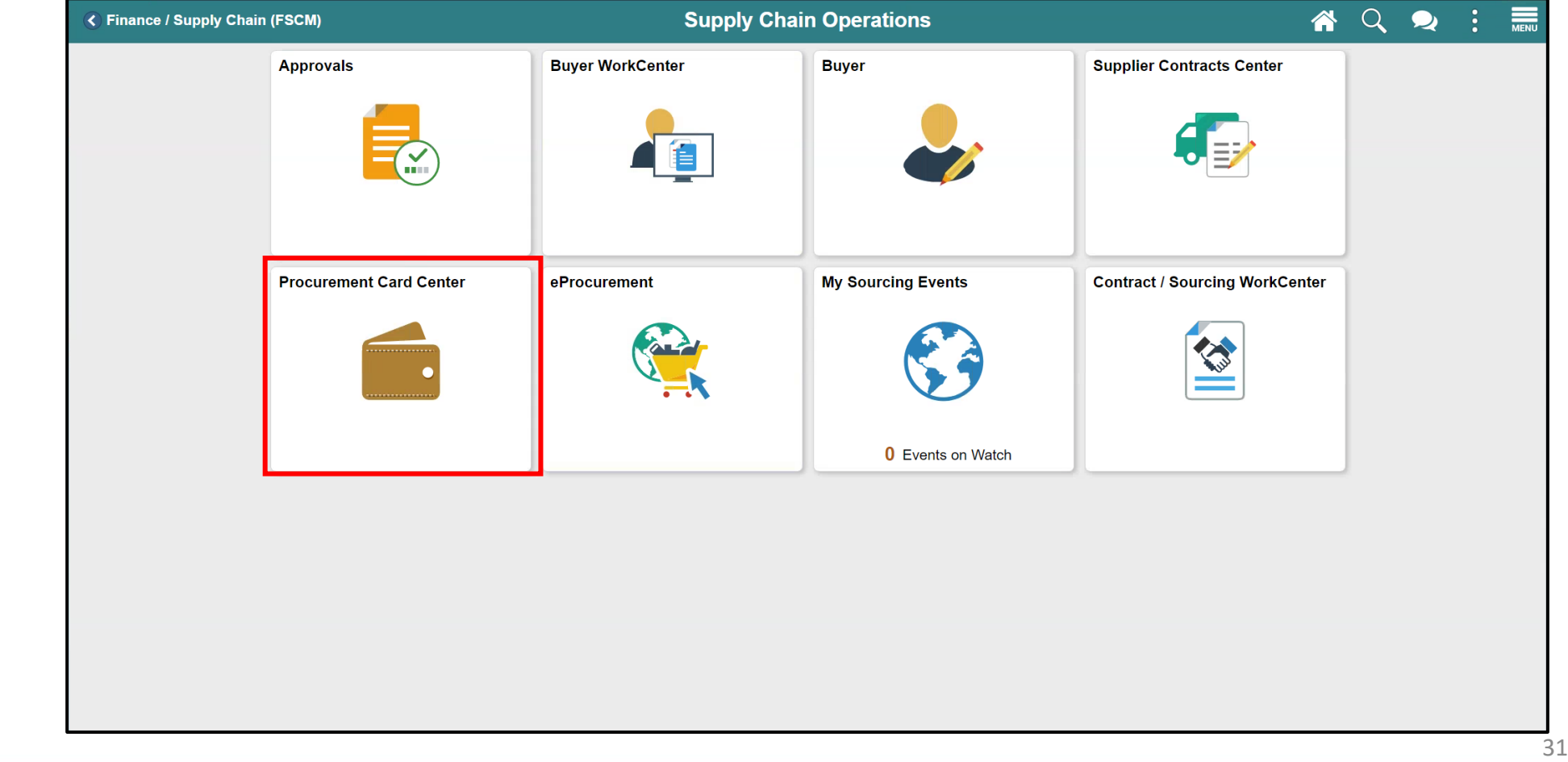

# Lecture 1: Review and Reconcile P-Card Transactions, Continued 4. Select **Reconcile**.

5. Select **Reconcile Statement**.

This page will display if user has access to only 1 role.

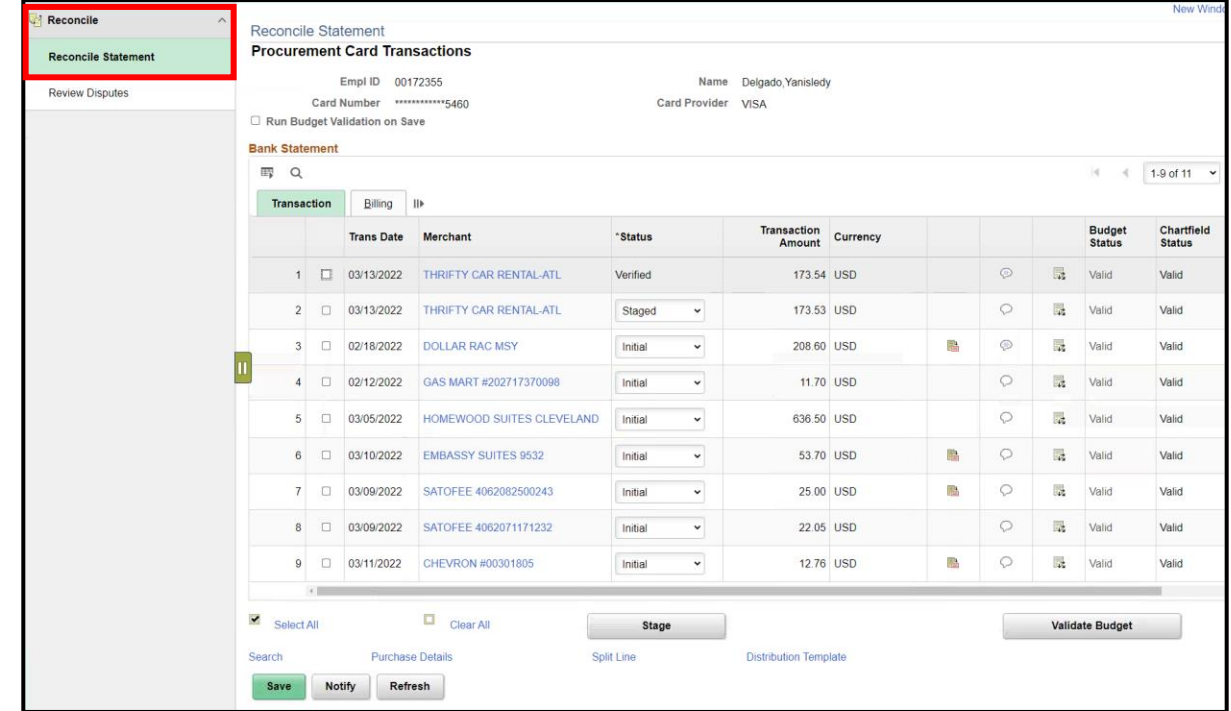

# Lecture 1: Review and Reconcile P-Card Transactions, Continued

This page will display if user has access to multiple security roles.

If user has more than one role, entering more data in the search fields will narrow down the search.

- 6. Select your Role Name from the dropdown menu **- Department P-Card Reconciler**
- 7. Enter data in the following fields:
	- **a. Employee ID** Enter the employee ID of the card holder you are reconciling
	- **b. Name** Name of Card holder
	- **c. Statement Status**
	- **d. Transaction Dates**
- 8. Select **Search**

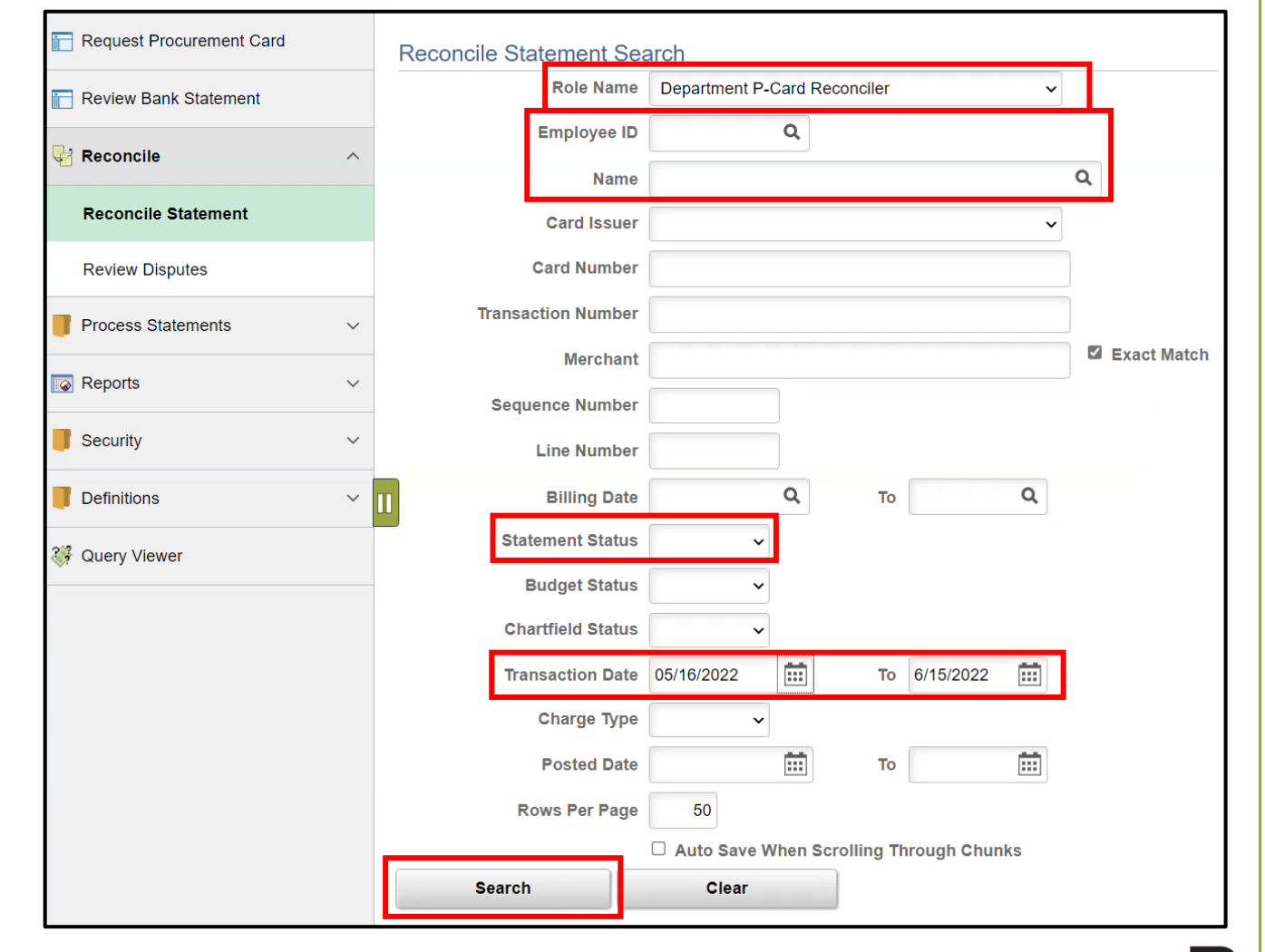

**MIAMI-DADE**<br>COUNTY

## Lesson 2: System Demo

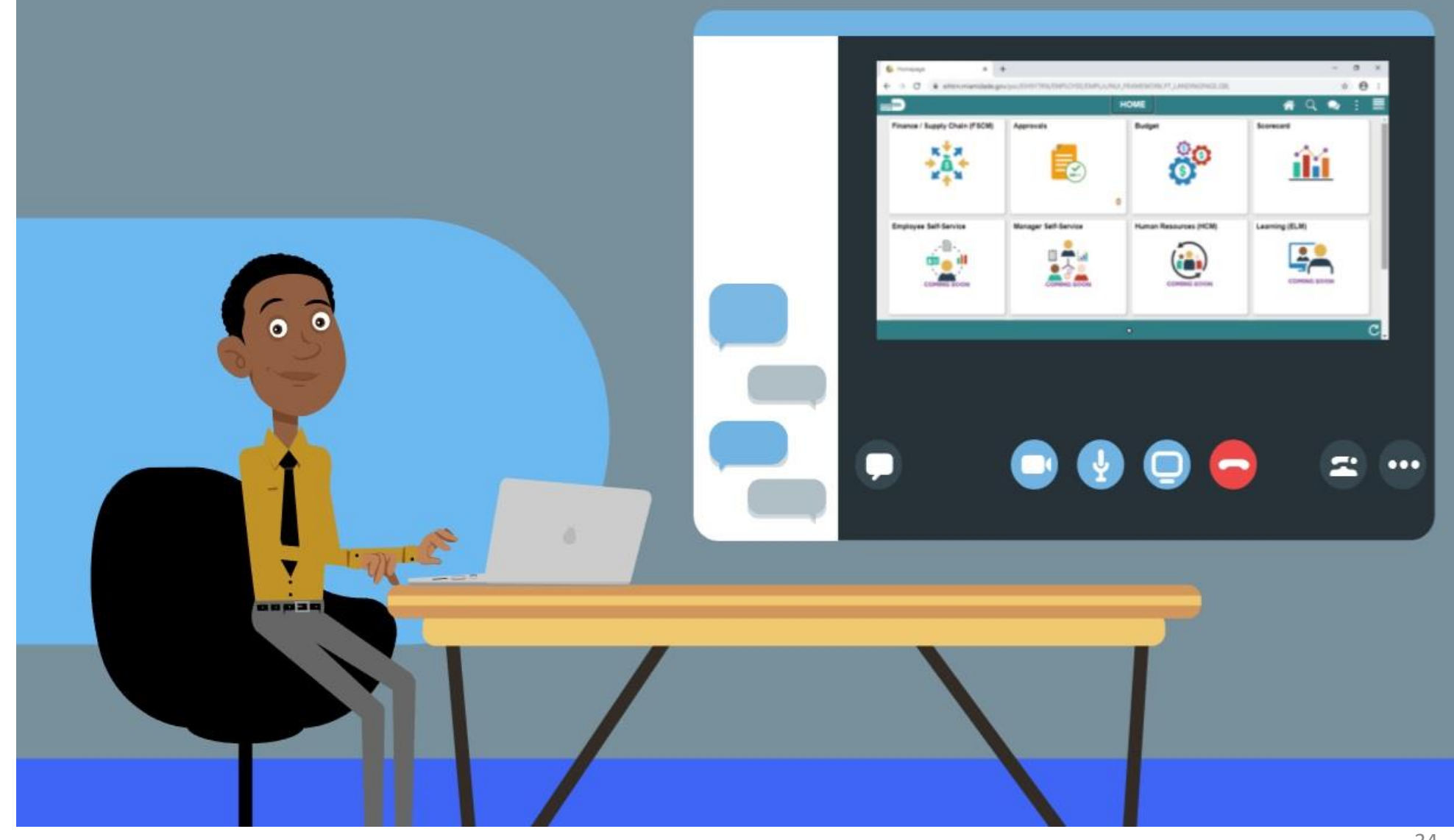

34

MIAMI-DADE

## Lesson 2: Activities and Exercises

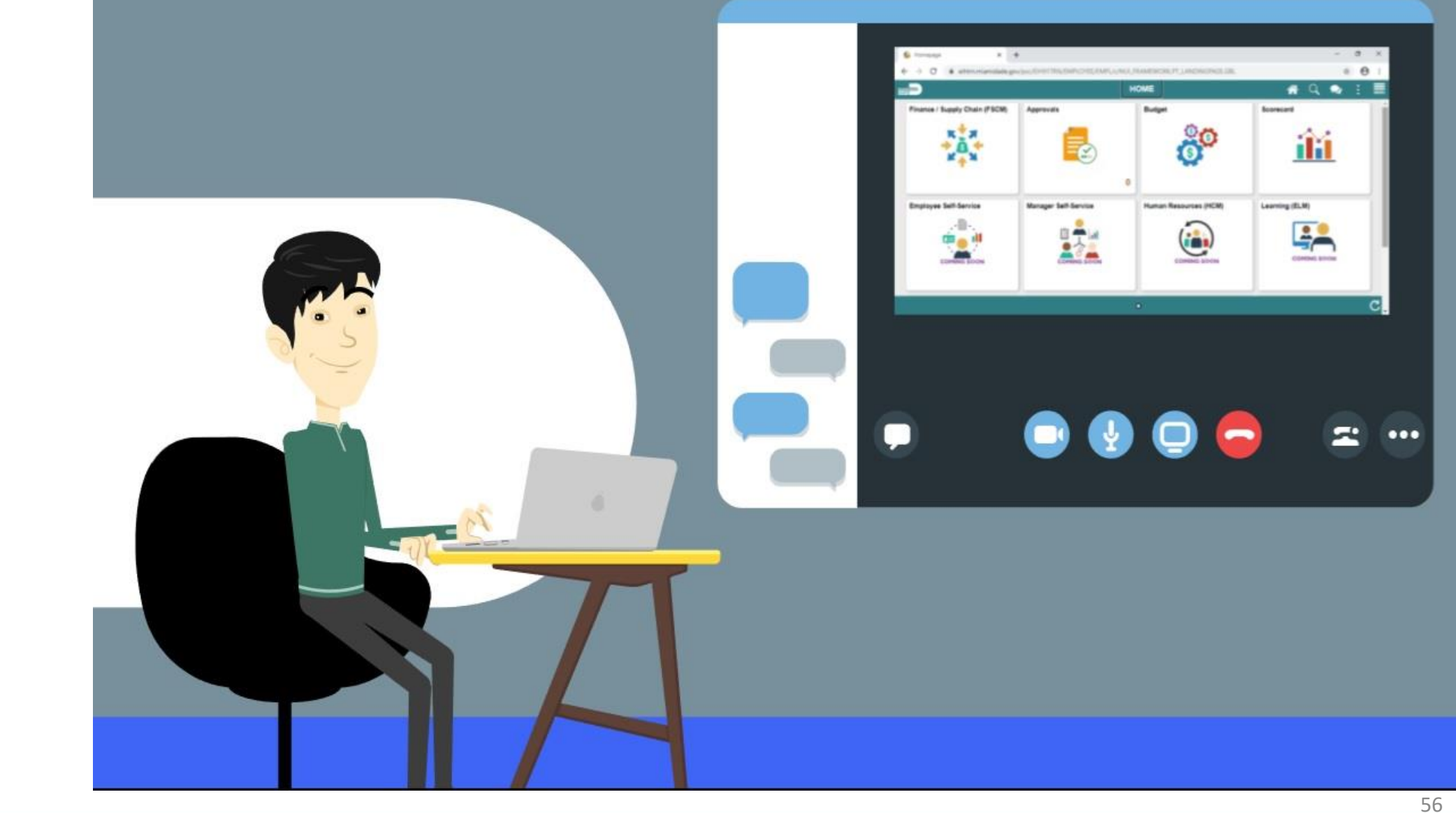

MIAMI-DADE

# Lesson 2: Lesson Summary

Having completed the Review and Reconcile P-Card Transactions lesson, users should be able to:

• Review and Reconcile P-Card Transactions

# Lesson 3: Approve P-Card Transactions

The P-Card transaction Approval process is to ensure the Department P-Card Reconciler has reviewed and validated the transactions presented on the bank statement. This is the second step of the business process.

The Department P-Card Approver will only be able to approve the transactions that have been reviewed by the Department P-Card Reconciler (P-Card Holder or designee).

# Lecture 1: Approve P-Card Transactions, Continued

As the Department P-Card Approver, this user has the ability to:

- Ensure all transactions that are ready for approval have been reviewed and reconciled
- Verify the transaction total
- Review comments and supporting documentation provided by the P-Card Reconciler
- Review and update the chartfields
- Attach additional supporting documentation needed to comply with the P-Card Policy and Procedures Manual and AO 3-35, Purchasing Card Program for final review by Central Finance.
- Not Approve Transactions and **Notify** (via the Notify button) the Reconciler of any changes needed.

#### Lecture 1: Approve P-Card Transactions, Continued 1. Select the **Finance / Supply Chain (FSCM)** tile.

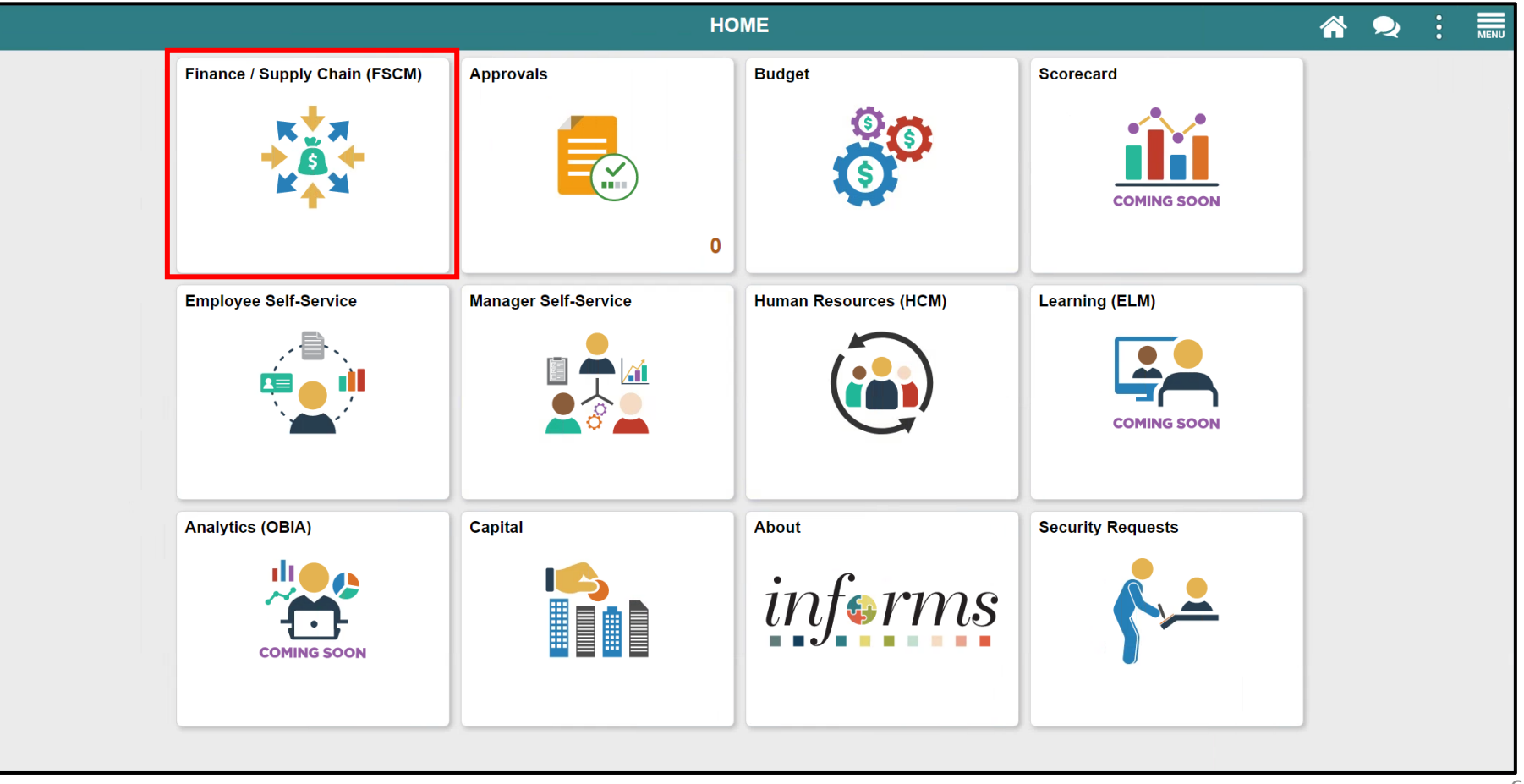

#### Lecture 1: Approve P-Card Transactions, Continued 2. Select the **Supply Chain Operations** tile.

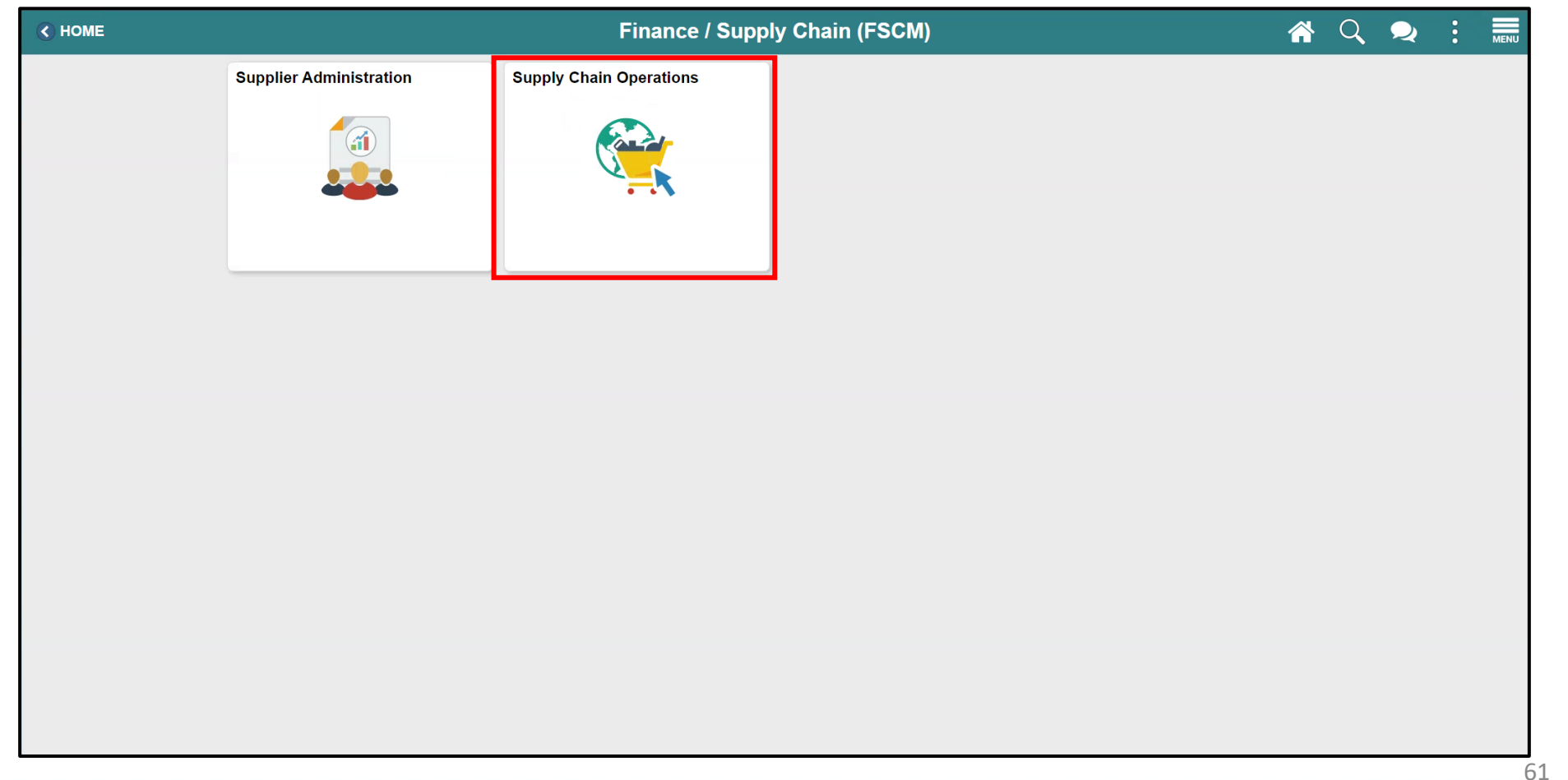

#### Lecture 1: Approve P-Card Transactions, Continued 3. Select the **Procurement Card Center** tile.

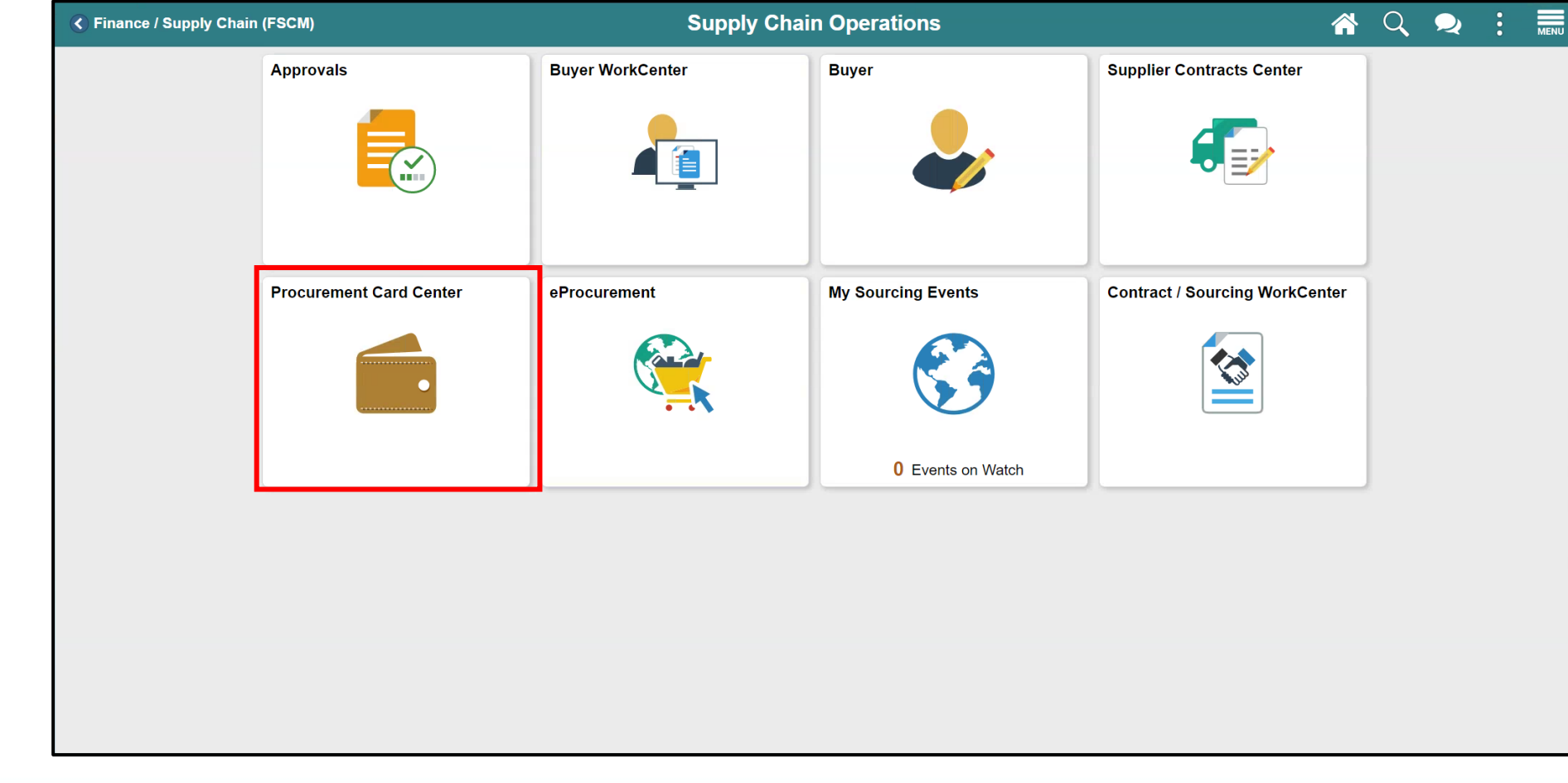

# Lecture 1: Approve P-Card Transactions, Continued

- 4. Select **Reconcile**.
- 5. Select **Reconcile Statement**.

**NOTE**: If the user has only one (1) security role then the landing page will be the same as seen here, the user will not have to select a **Role Name** and any of the prompts from the reconcile search page.

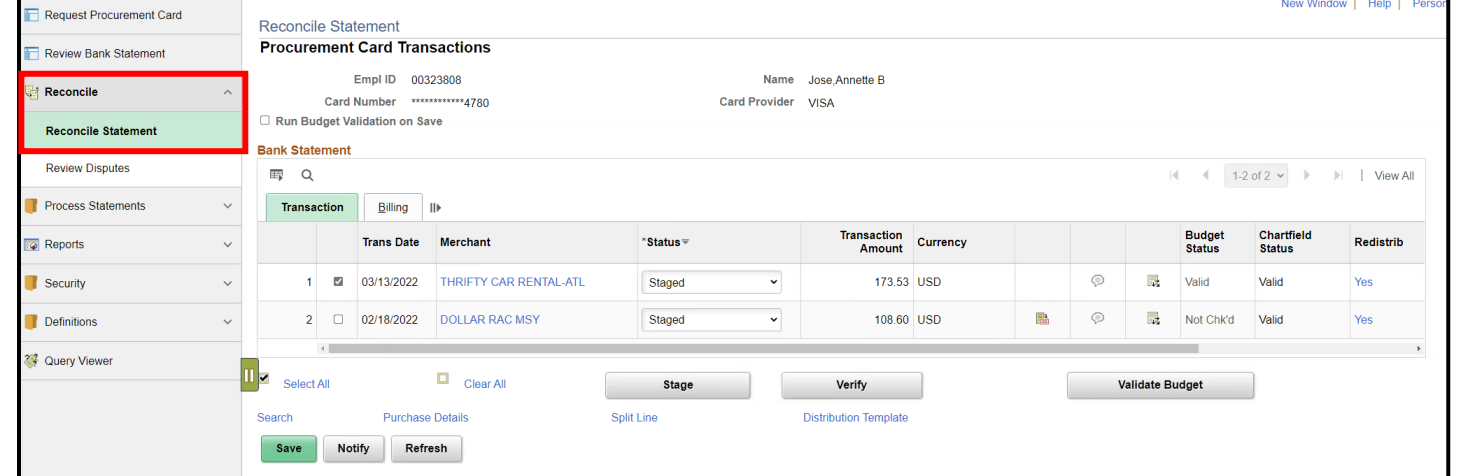

# Lecture 1: Approve P-Card Transactions, Continued

This page will display if user has access to more than one security role.

- 6. Select **Role Name** from the drop-down **Department P-Card Approver**
- 7. Select **Statement Status from** the drop down to **Staged**
- 8. By selecting Staged, the P-Card Approver will only see all the transactions that are ready for their approval
	- a. Other statuses are viewable by the P-Card Approver, but only the Status that is set to Staged can be approved
- 9. Verify the **Transaction Date** has the correct date range. If the dates are incorrect, update the dates

**Request Procurement Card Reconcile Statement Search Role Name Review Bank Statement Employee ID** Department P-Card Approve Reconcile **Department P-Card Reconciler Reconcile Statement Card Issue Review Disputes Card Number Transaction Number Process Statements** Exact Match **Merchant Reports Sequence Number** Security **Line Number**  $\alpha$ **Definitions Billing Date To Statement Status** Staged Cuery Viewer **Budget Status Chartfield Status** 益 To 06/21/2022 1: 01/07/2022 **Transaction Date Charge Type** 蘦 蘦 **Posted Date** To **Rows Per Page** 50 □ Auto Save When Scrolling Through Chunks **Search** Clear

**JAMI-DADE** 

# Lesson 3: System Demo

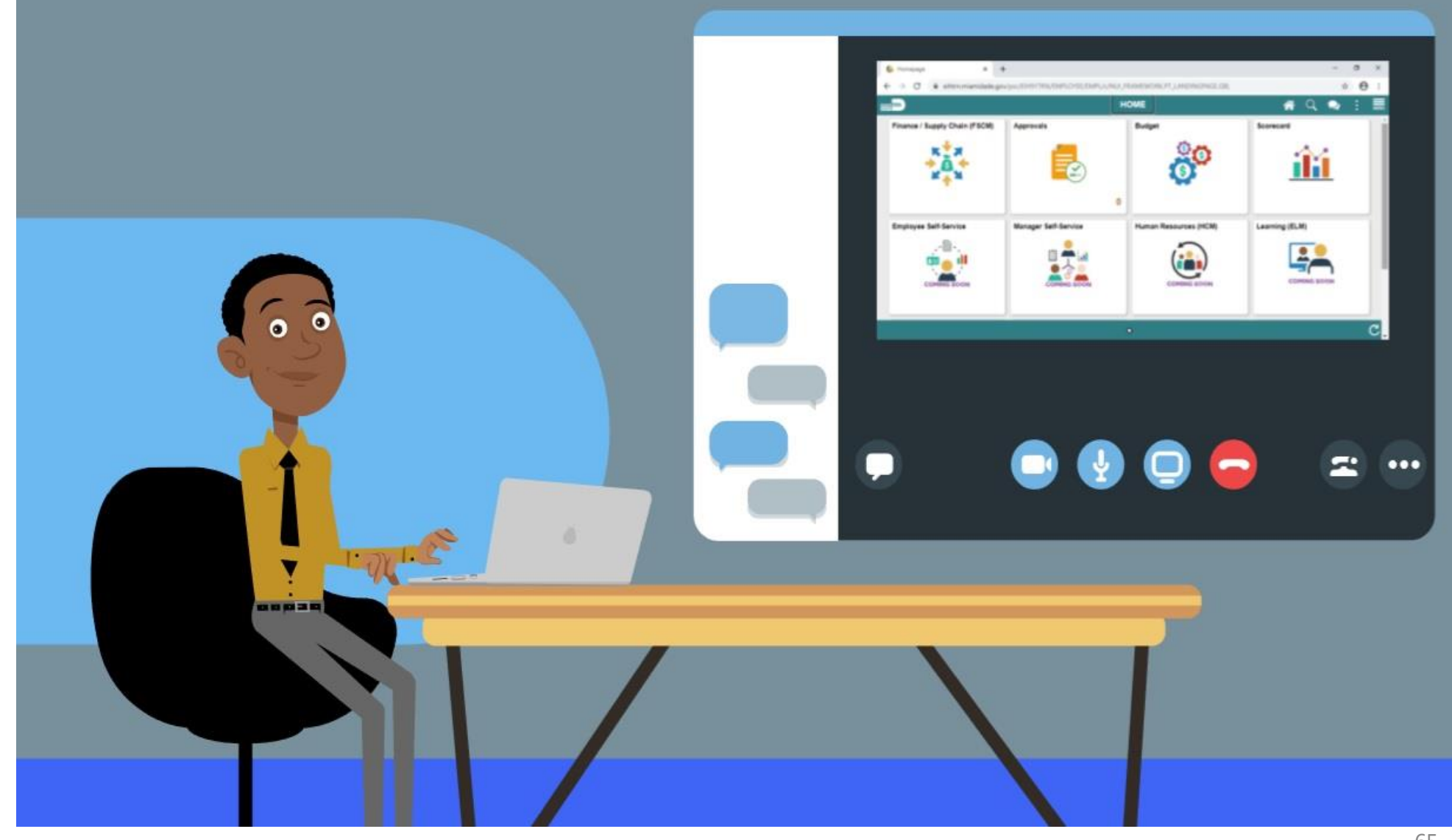

MIAMI-DADE

## Lesson 3: Activities and Exercises

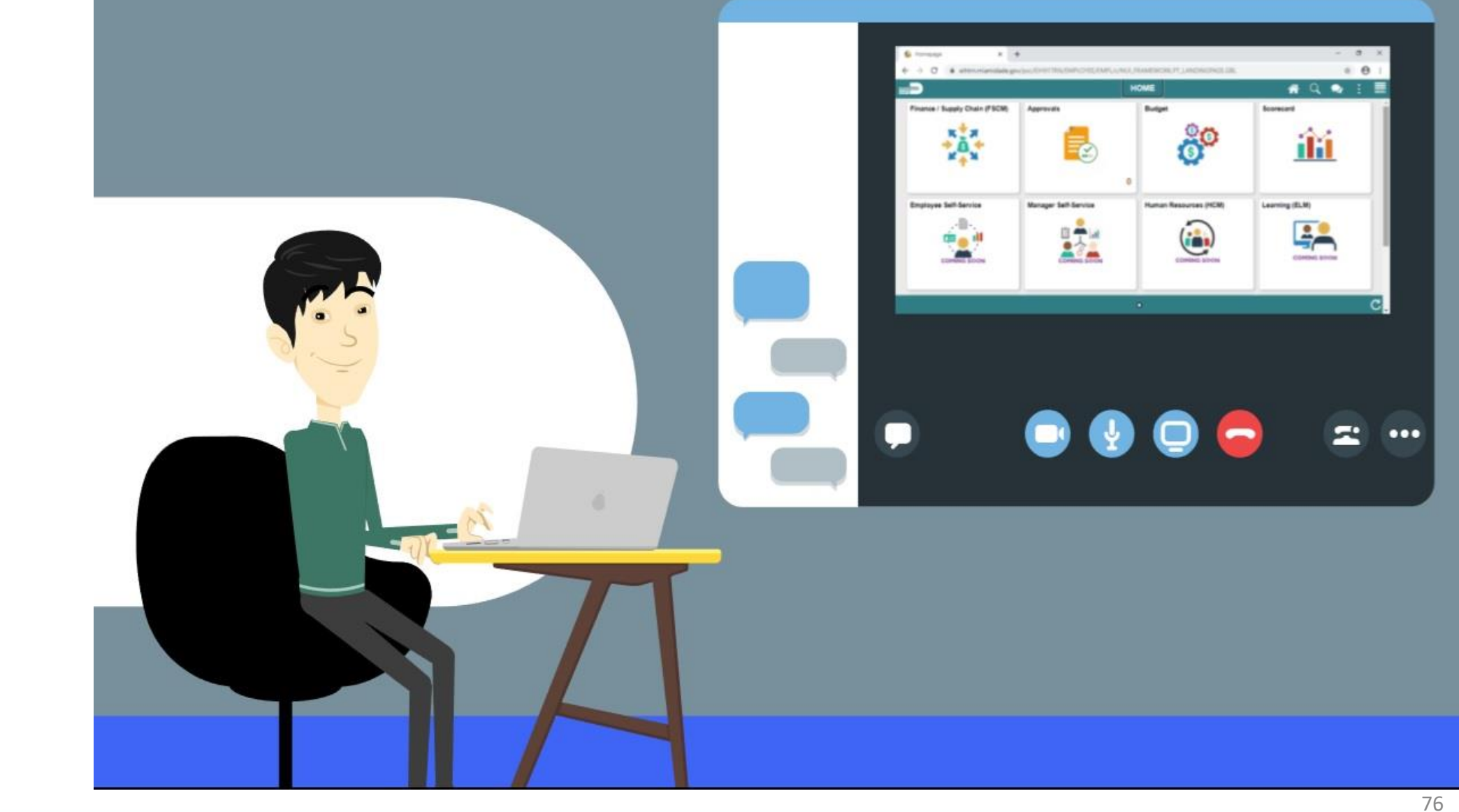

MIAMI-DADE

# Lesson 3: Lesson Summary

Having completed the Approve P-Card Transactions lesson, users should be able to:

• Approve P-Card Transactions

# Course Content Summary

Congratulations on completing the Reconcile and Approve P-Card Transactions. You now understand:

- Recognize the INFORMS P-Card capabilities
- Review and Reconcile P-Card transactions
- Dispute P-Card transactions
- Approve P-Card transactions

# Additional Training and Job Aids

- For additional information, be sure to visit: [www.miamidade.gov/informs](http://www.miamidade.gov/informs)
- User Productivity Kits (Available on the INFORMS Training Webpage):
	- Review and Reconcile P-Card transactions
	- Dispute P-Card transactions
	- Approve P-Card transactions

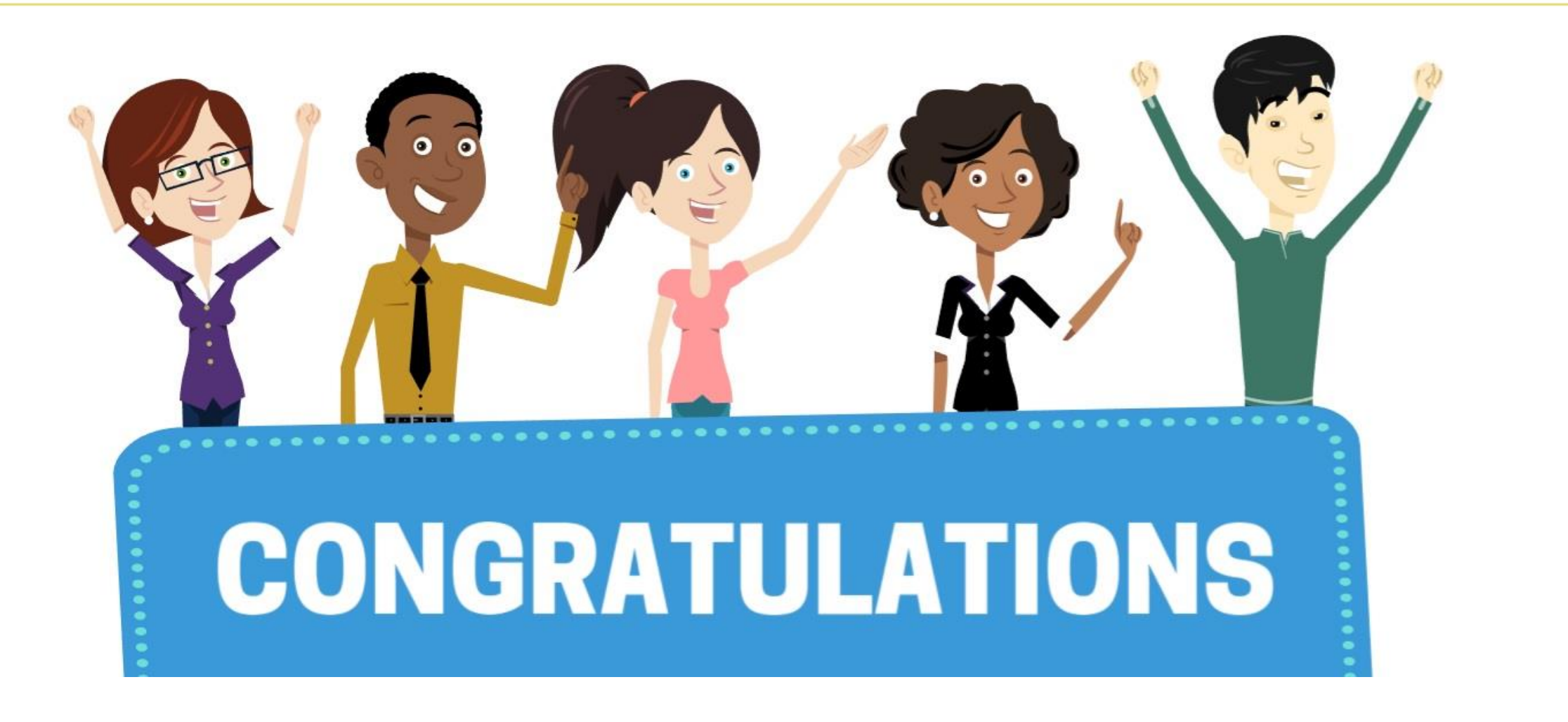

Congratulations on successfully completing the Reconcile and Approve P-Card Transactions course!

**FIN 213 - Reconcile and Approve P-Card Transactions**